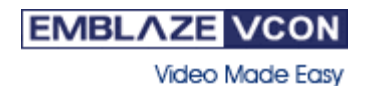

# **Emblaze-VCON**

*For HD1000, HD1000 EX, HD2000*

# **Version 2.8 Release Notes**

**September, 2007 (\*)** 

### **New Features**

Incoming 4CIF – this version supports Rx 4CIF in H.263 calls (up to 30 frames per second). This is an important feature, especially in MCU calls. Since most MCUs today support 4CIF H.263 calls (including Emblaze VCON's VCB), this feature enables the HD#000 products to carry 4CIF calls.

#### **Improvements**

- **Stability 1:** "Zebra" the system now identifies situations where there is a chance for colored/black&white strips and avoid it or by-pass it automatically, while the end user remains unaware of it. In case the system is unable to by-pass it, it restarts itself, a procedure that recover the Zebra phenomena.
- **Stability 2:** "Split Screen" the system now identifies situations in which split screen may occur. Once identified, the system by-passes it automatically while the end user remains unaware of it.

<sup>\*</sup> **Note**: this version will not be automatically upgraded in EP with SW version 2.7 and below. In order to upgrade the HD#000 units with SW version 2.8, please address your local sales representative for instructions.

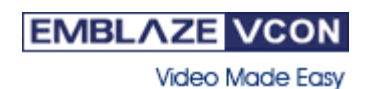

## **Fixed issues**

The following issues from previous versions have been fixed in version 2.8:

- When changing the NAT IP through the web management, the change is not saved.
- **Ethernet speed cannot be changed and always remains "Auto Negotiate".**
- In multicast sessions when HD#000 NTSC gets the Floor, the video is jumpy.
- **Interoperability with Emblaze VCON's VCB:** 
	- In Voice Switch sessions on VCB, which are configured to max BW of 128KB and using H.263 & H.264 video codecs, video is jumpy.
	- In VCB session HD#000 that is configured to TV+VGA, reboot takes place after around 10 sessions.
	- **HD#000 does not get the data video on VCB 5.1 CP sessions that are** configured to use H.264 video codec.
- **Fig. 1.** Interoperability with Polycom:
	- Audio distortions on Polycom VSX side (in software version 8.0 and above) In point-to-point with HD#000.
	- When HD#000 is sharing data in point-to-point call with Polycom VSX, after disconnecting the data on the HD#000 side, the data still appears on the VSX's side.
	- When a Polycom VSX 7000 has H.239 enabled, and it is in call with HD3000, the Polycom VSX 7000 side has problems getting the video.

#### **Fig. 1.** Interoperability with Codian:

- When HD#000 joins an MCU session after data is already shared, this EP doesn't get the data.
- When H.263+ option is enabled there is a video problem (colored spots or black screen) on the HD#000 side.

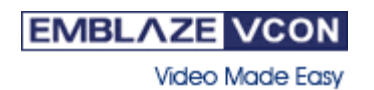

### **Known issues**

When the network switch is configured to "Auto Negotiate", and the HD#000 is configured to 100 Half Duplex, the HD#000 will not recognize the switch and "DHCP Server Not Responding" message will appear. **Ethernet Switch** 

> **Workaround**: Configure the HD#000 to "Auto Negotiate" too and then it should work fine.

When setting a password for the streaming video (Network > Streaming > Password), a user name is required in order to view the stream from the web management. **Streaming Password** 

**Workaround**: Use the user name "USER"

When the Administrator sets a password to the steaming video, (Network > Streaming > Password), he is not asked for the password when trying to watch the streaming video from the web (Administrator>View Stream), for he put the password to start with. A password is required only if an end user tries to watch the stream by clicking the "View Stream" on the entering screen of the web management.

Some of the MCU send H.263, 4CIF resolution in 15 frames per second in 384Kb calls. In such sessions the video quality of 4CIF may not be good because of the low frame-per-second rate (this applies to all EP and not just Emblaze VCON's). **MCU calls** 

> **Workaround**: In order to get good 4CIF quality, it is recommended to set up a MCU's session in which it opens 25- 30 frames per second 4CIF.

In VCBPro session, when the call is in H.264, there might be a problem for the HD#000 to get the data when opening data more then once during a single call. **VCB – Sharing Data** 

> **Workaround:** Reconnect the HD#000 to the VCB session, or disable the H.264 on the HD#000 (Options > Call).

**MTU configuration**  The option to determine the MTU size is only available for H.263 video codec.